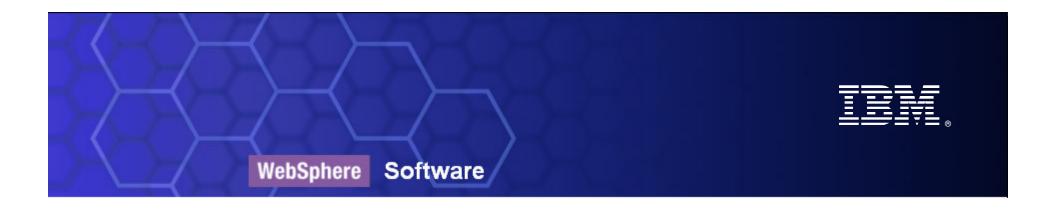

# WebSphere Businesss Modeler & Monitor Overview

Tendances Logicielles - 06 Décembre 2006

Olivier Delfosse WebSphere Integration Solution Specialist delfosse@fr.ibm.com

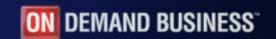

© 2006 IBM Corporation

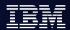

# Managing Your Business Processes with a SOA

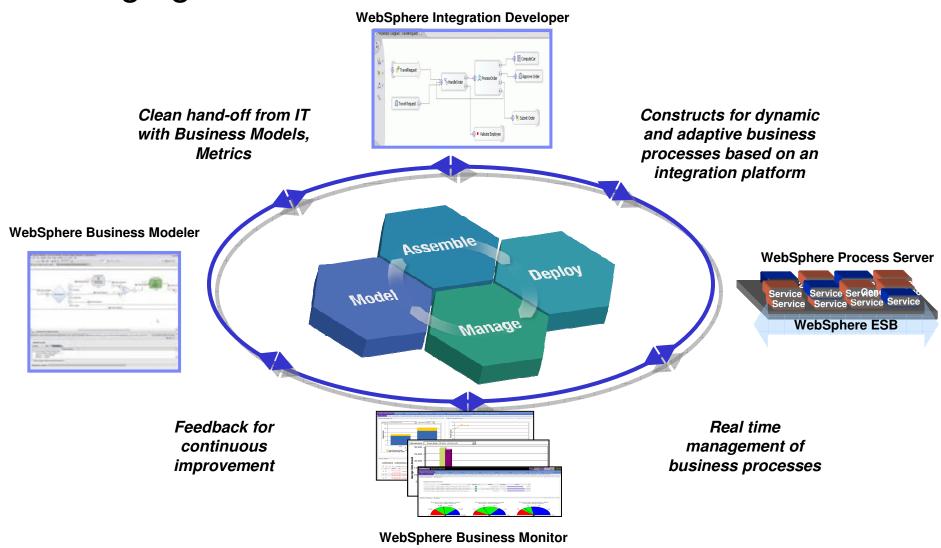

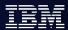

#### What is Business Activity Monitoring

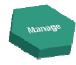

- Business Activity Monitoring refers to the aggregation, analysis, and presentation of real time information about activities inside organizations and involving customers and partners.
- The goals of BAM are to provide real time information about the status and results of various operations, processes, and transactions so business decisions can be informed, quickly address problem areas, and re-position organizations to take full advantage of emerging opportunities.
- BAM systems are driven by business events, fed directly from integration software or from Business Process Management software

Source: www.wikipedia.org

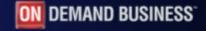

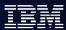

#### WebSphere Business Monitor at a Glance

#### **Monitors Process Performance**

- In-progress processes can be monitored, bottlenecks can be eliminated
- Track Key Performance Indicators

#### **Responds to Situations**

- Detect anomalous situations in real-time...
  - ...out of threshold KPIs
  - ...individual process instances that need attention
- Take corrective action before problems arise

#### **Embeds Business Intelligence**

- Analyze KPIs over time and other dimensions
- Drill up and down, slice and dice business measures to identify trends

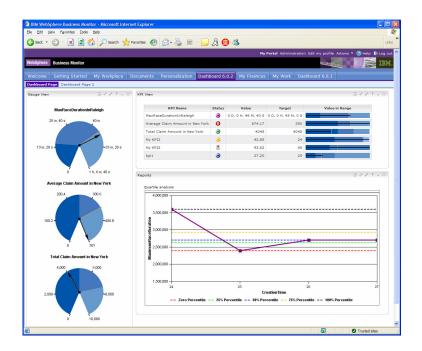

#### What's new in version 6.0.2?

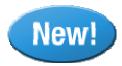

- Monitor Model Lifecycle
- Monitor Programming Model
- BAM Authoring Environment
- Support for Any Event Source
- Improved KPIs
- Unit Test Environment (UTE)
- Improved Installation
- Improved Administration
- Improved Versioning Support
- Database Architecture Simplification
- Improved Scalability and Performance
- Improved Dashboards
- Dashboard Creation SDK

# Monitor Model Lifecycle

Monitor model is created in a new technical editor that is loosely coupled with the modeled process.

A starting Monitor Model can be created from Modeler BMV or WID and then extended

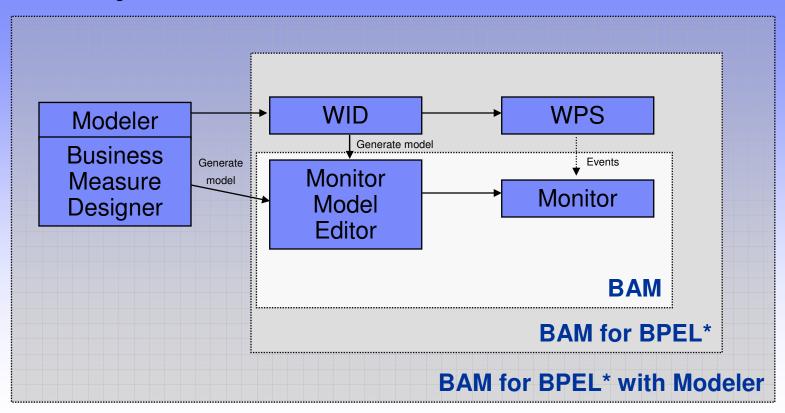

\*Includes events from BPEL processes, Human Tasks, SCA components, ESB mediation flows

#### Support for Any Event Source

- CBEs from any environment can be monitored
- WPS events and other events can be monitored together
- Sample event emitters with source code included
  - DB2 emitter
  - File emitter
- Best practices documentation

#### Improved KPIs

- KPIs can be qualified based on time periods and other dimensions
- KPI values match values in dimension and report views, possible to drill-down and analyze KPIs dimensionally
- KPI targets and ranges can be updated at runtime based on changing business conditions
- KPI ranges can be personalized in dashboards based on user preferences

| KPI Name                         | Status | Value                | Target              | Value in Range |
|----------------------------------|--------|----------------------|---------------------|----------------|
| MaxRaceDurationInRaleigh         | •      | 0 D, 0 H, 46 M, 40 S | 0 D, 0 H, 45 M, 0 S |                |
| Average Claim Amount in New York | 0      | 674.17               | 350                 |                |
| Total Claim Amount in New York   | •      | 4045                 | 4045                |                |
| My KPI2                          | 0      | 42.85                | 24                  |                |
| Му КРІЗ                          | 8      | 93.62                | 45                  |                |
| kpi1                             | •      | 27.20                | 25                  |                |

#### Unit Test Environment (UTE)

- Developer test environment provided in WID/MME tooling
  - Lightweight environment avoiding the dashboard prereqs such as Portal, AlphaBlox and CubeViews.
- Streamlined deployment of a Monitor Model from Monitor Model Editor
- New Servlet/JSF based view of data collected during event processing to verify event processing and metrics

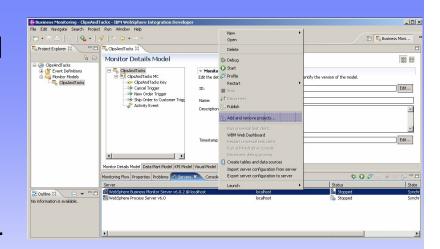

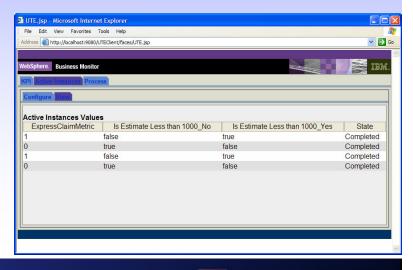

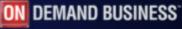

# Improved Dashboards

- KPI and Gauge View rewritten
- Updates for BAM support
- Annotate custom SVG diagrams with metrics and KPIs

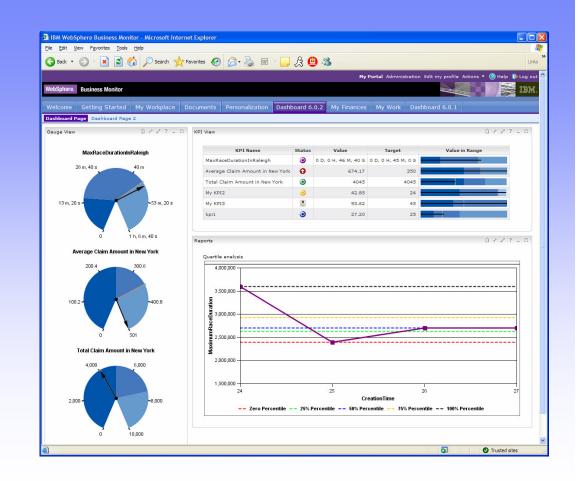

#### **Dashboard Creation SDK**

- Enables customer / business partner to develop custom dashboard portlets
- Exposes datamart via Cube Views and Alphablox APIs
- Enables integration with other reporting products
- Samples with source code

#### Monitor Server 6.0.2 Architecture

Monitor architecture is agnostic to which runtime the events are coming from

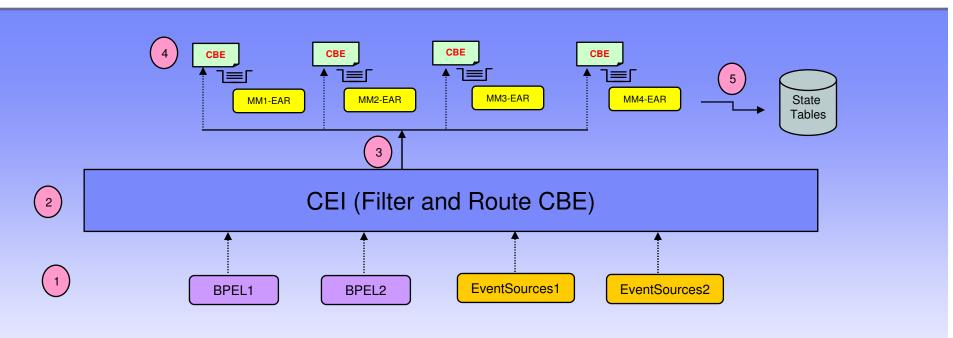

- Event Source (BPEL or non-BPEL) send a CBE event to CEI
- 2. CEI receives the CBE
- 3. CEI routes events to the appropriate Monitor Model (MM) EARs
- 4. MM process the events e.g. business logic to calculate a metric
- MM writes to State Tables

# WebSphere Business Monitor Clips 'n Tacks Scenario

# Scenario: Order Processing

#### **Business Scenario**

- Clips n' Tacks has formulated a corporate strategy to improve customer satisfaction, with the following objectives:
  - Shorten online ordering cycle time,
  - Reduce the cost to fulfill the order by reducing call center intervention
- Tacks will use Business Monitor for visibility of KPIs related to this strategy
- Brian has already modeled the Order Handling process in Modeler

# Scenario: Clips n' Tacks

Clips n' Tacks has formulated a corporate strategy to improve customer satisfaction, with the following objectives: (1) Shorten online ordering cycle time,

(2) Reduce the cost to fulfill the order by reducing call center intervention

| <b>Brian</b> Business Analyst    | Defines the business measures              |
|----------------------------------|--------------------------------------------|
| Ken<br>Integration Developer     | Builds the BI Application                  |
| Sabrina<br>Developer             | Creates and validates the monitoring model |
| Ivan<br>IT Administrator         | Manages the server infrastructure          |
| Patricia<br>Portal Administrator | Configures the dashboard pages             |

# Scenario: Mediated Exchange Application

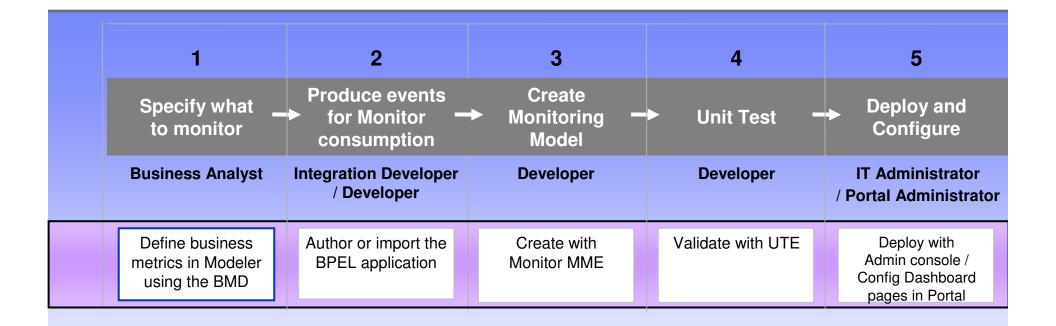

#### 1.1 Define process | Make use of WSRR integration

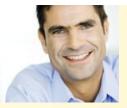

**Brian** (Business Analyst)

After attending the strategic planning session with the VP of Marketing, Brian goes ahead and specifies which measurements he'll want to collect.

With the Order Handling process open in the editor, Brian clicks on the Business Measures tab.

The Business Measures tab, which includes the Business Performance Measures and Monitored values to return tabs, comes into focus.

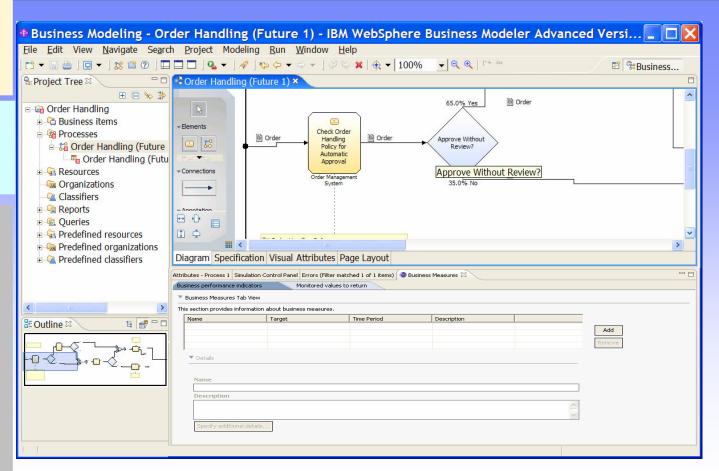

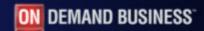

#### 1.2 Define a measu

Attributes - Process 1

Name

Details

Name

Description

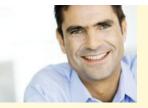

**Brian** (Business Analyst)

After attending the process improvement planning session with Derek, Brian goes ahead specifies which measurements he'll want to collect.

He selects the KPIs, Gauges, Dimensions view checkboxes and decides to leave the Reports view unselected.

He now has the option to fill out all the available attributes for defining a KPI measurement.

When he is finished he clicks OK to save and close the dialog.

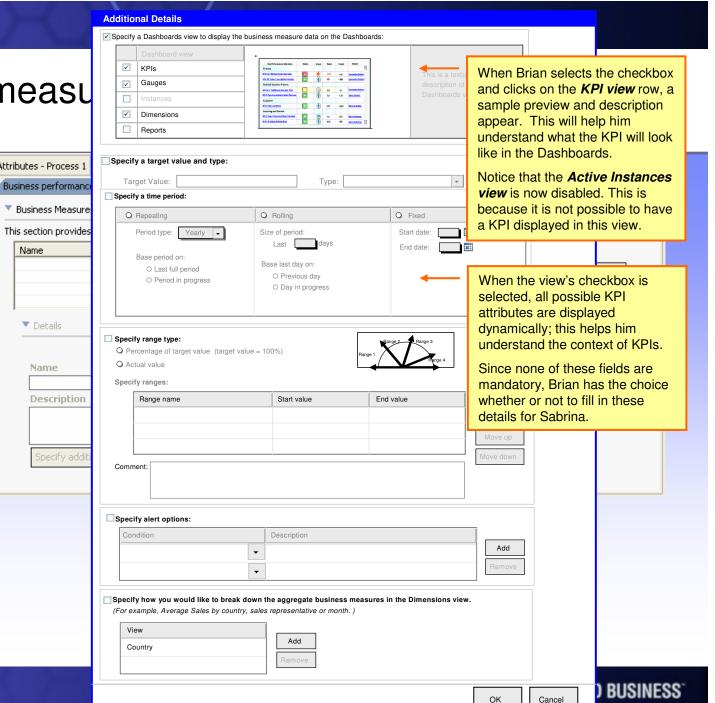

#### 1.3 Export model | Select from context menu

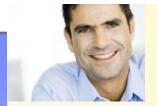

**Brian** (Business Analyst)

Brian exports the model with the measurements so that Sabrina can go ahead with her Monitoring tasks.

With a focus on the project, he selects *Export* from the context menu.

On the first page, Brian selects **WebSphere Business Monitor** (.mm) from the list of options.

On the last page, he specifies the target directory from the standard Windows browse dialog.

Brian selects the *Export specific processes...* radio button and the project tree view appears. He is able to multi-select processes to export.

He clicks Finish to close the export wizard and export the processes as individual .mm files in the specified directory.

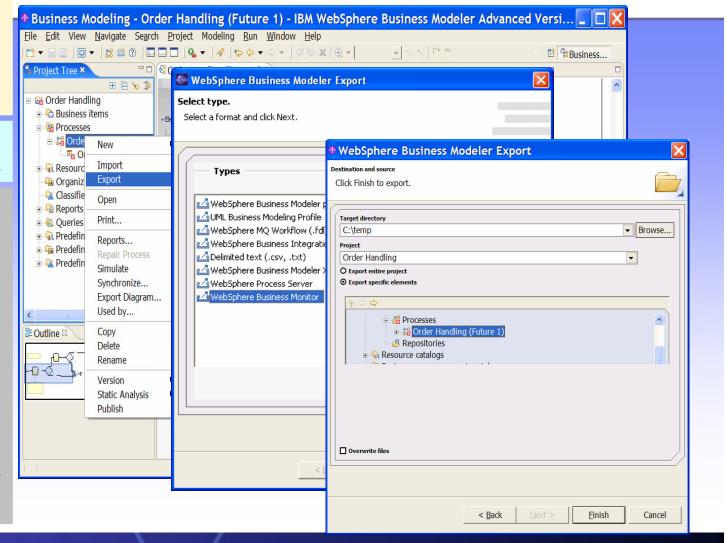

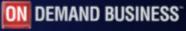

#### Scenario: Mediated Exchange Application

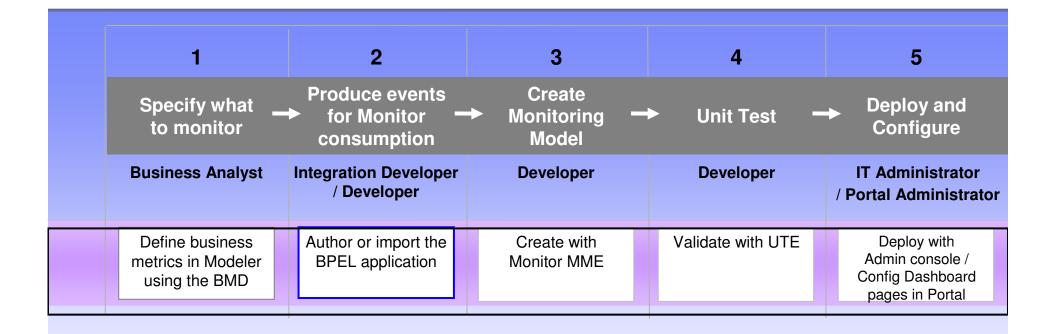

#### 2. Author or import the BPEL application

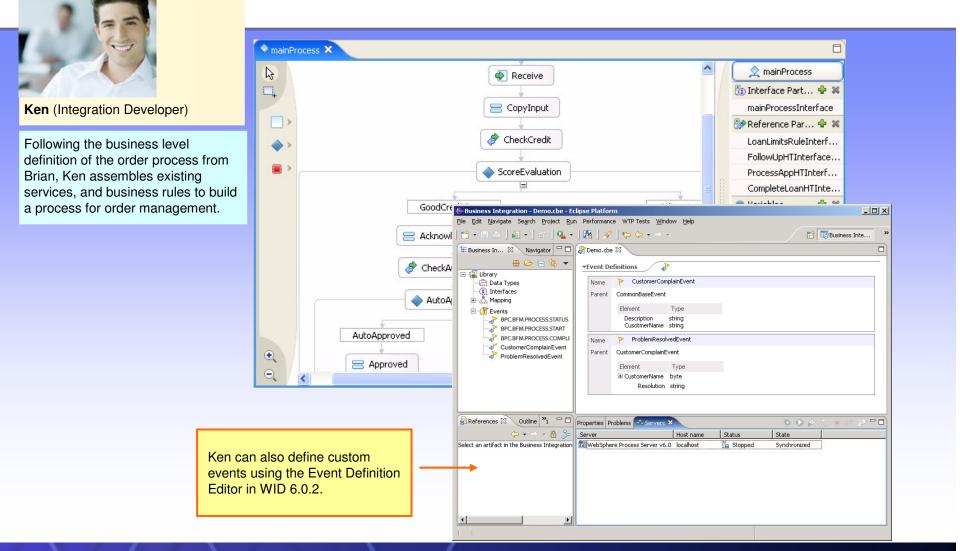

#### Scenario: Mediated Exchange Application

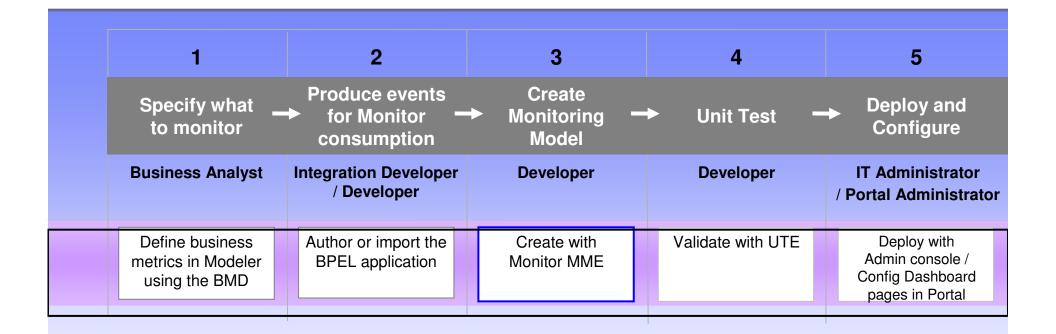

#### 3.1 Import / author the event definitions

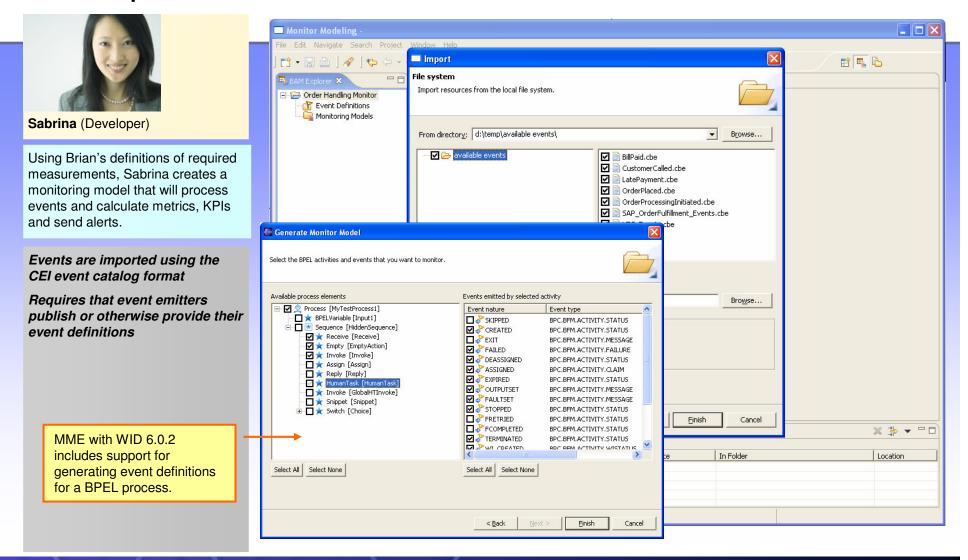

#### 3.2 Create triggers to detect business situations

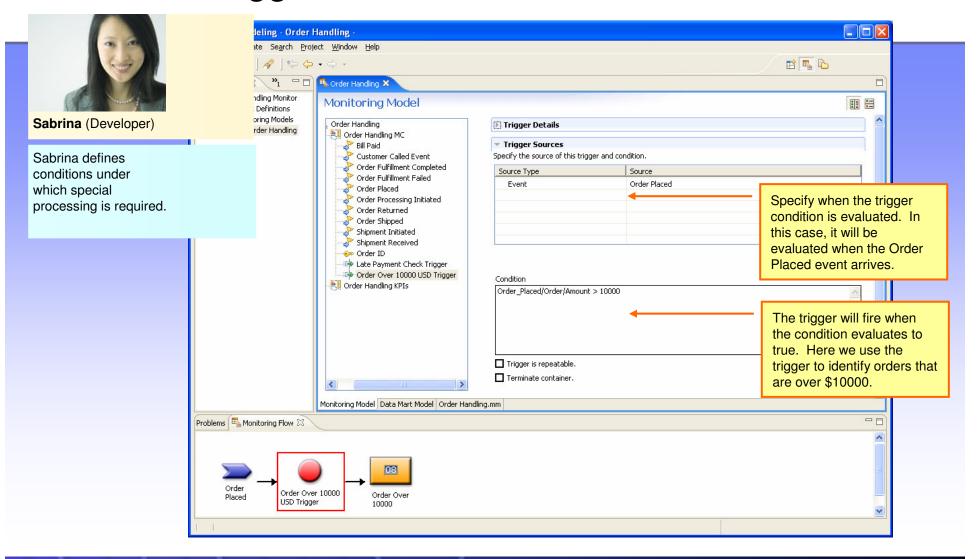

#### 3.3. Create metrics, counters and stopwatches

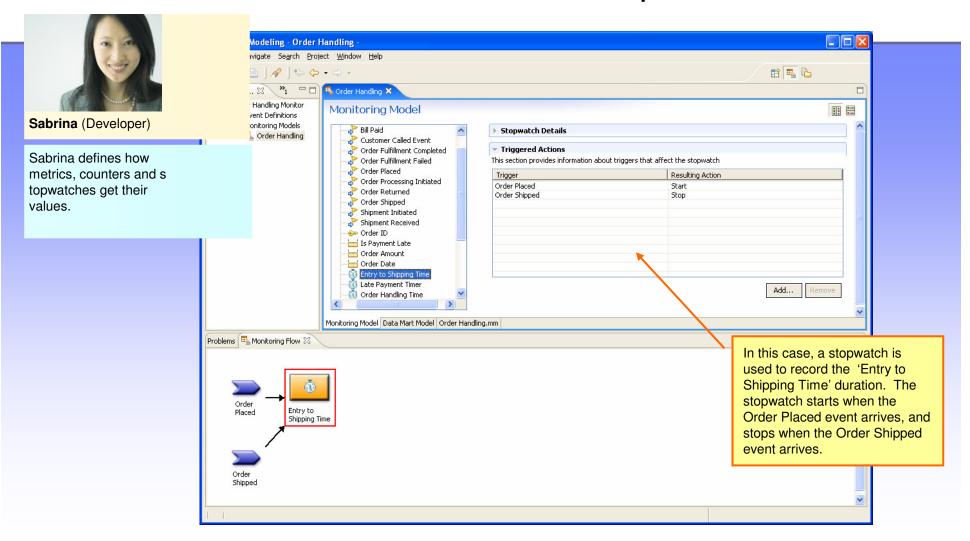

#### 3.4. Create outbound events to send business alerts

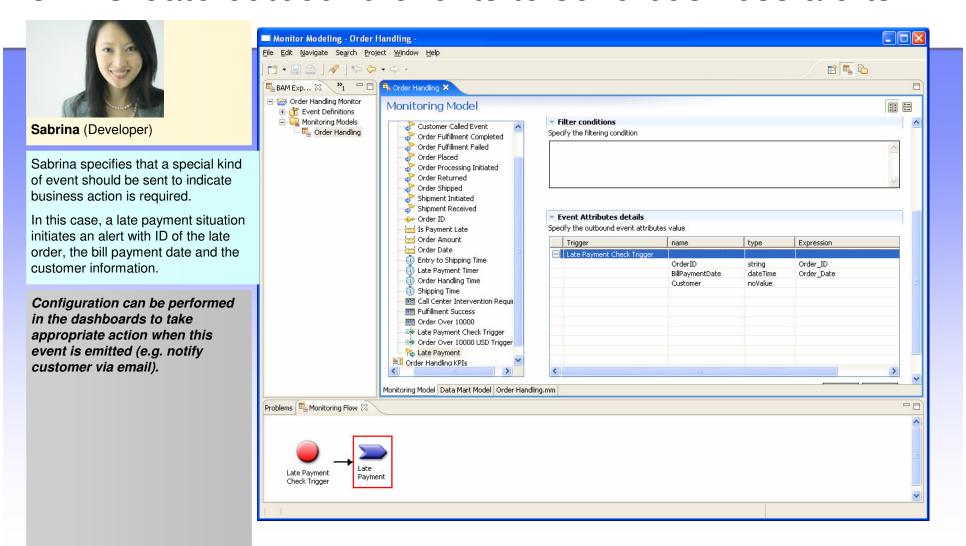

# 3.5 Define KPIs for display on the dashboard

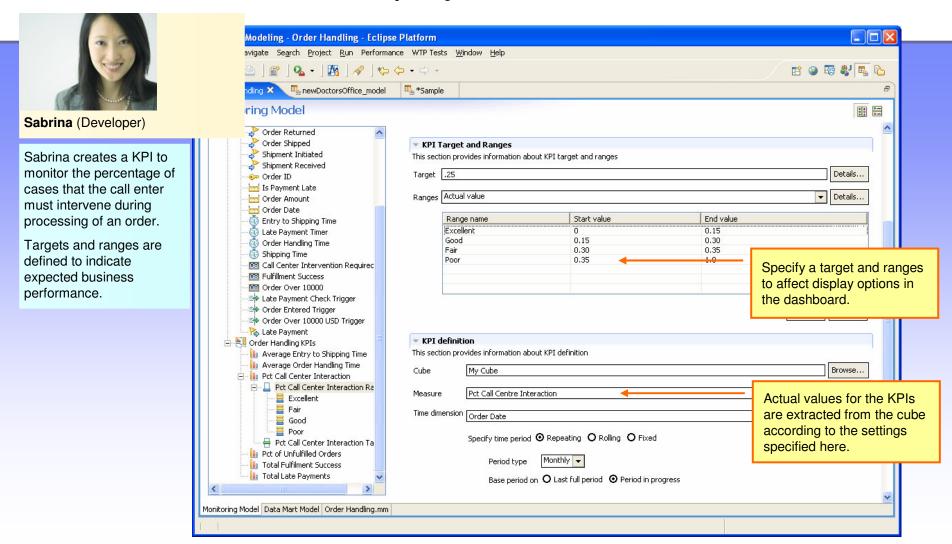

# 3.6 Generate J2EE projects

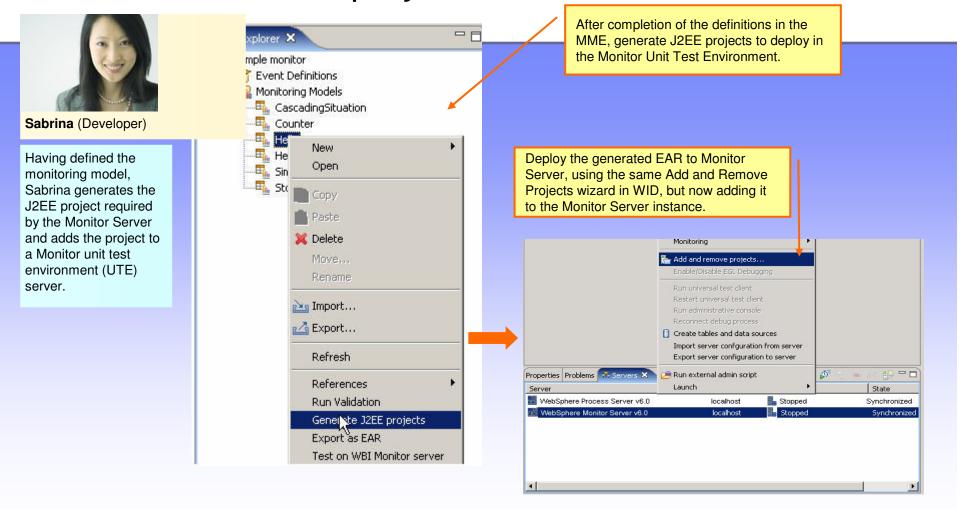

# Scenario: Mediated Exchange Application

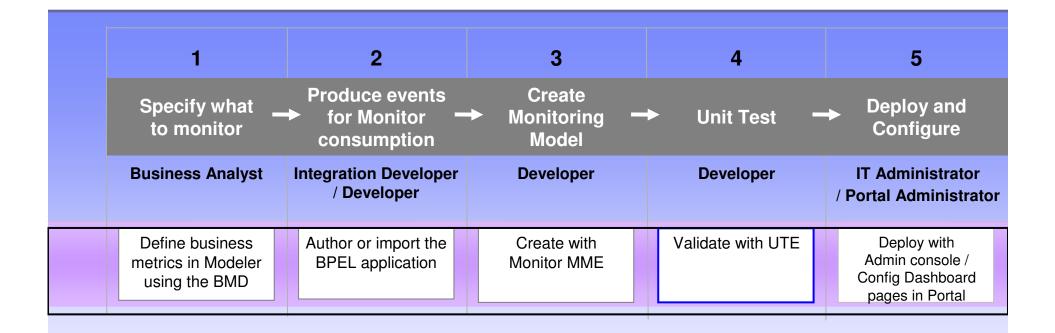

#### 4. Unit Test: Activate event generation & validate

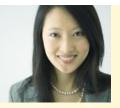

Sabrina (Developer)

Sabrina uses the Monitor unit test environment (UTE) to validate the monitoring model is processing events as expected.

When satisfied with the event processing,
Sabrina hands off the monitoring model enterprise application (.EAR) that was generated in step 6 to the IT Administrator.

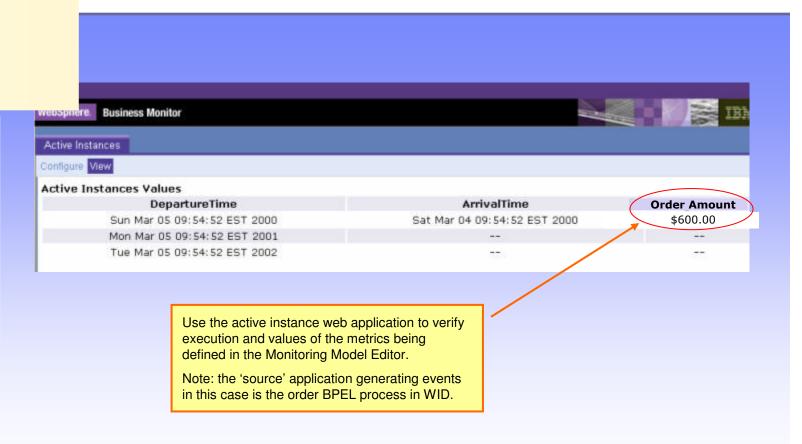

#### Scenario: Mediated Exchange Application

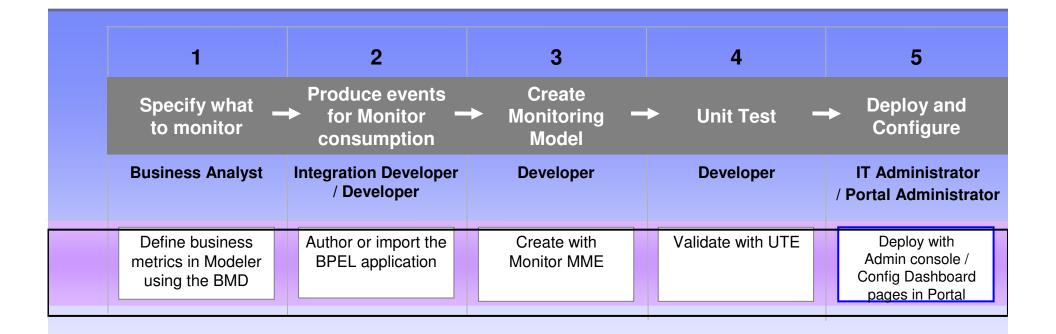

#### 5.1 Deploy into production

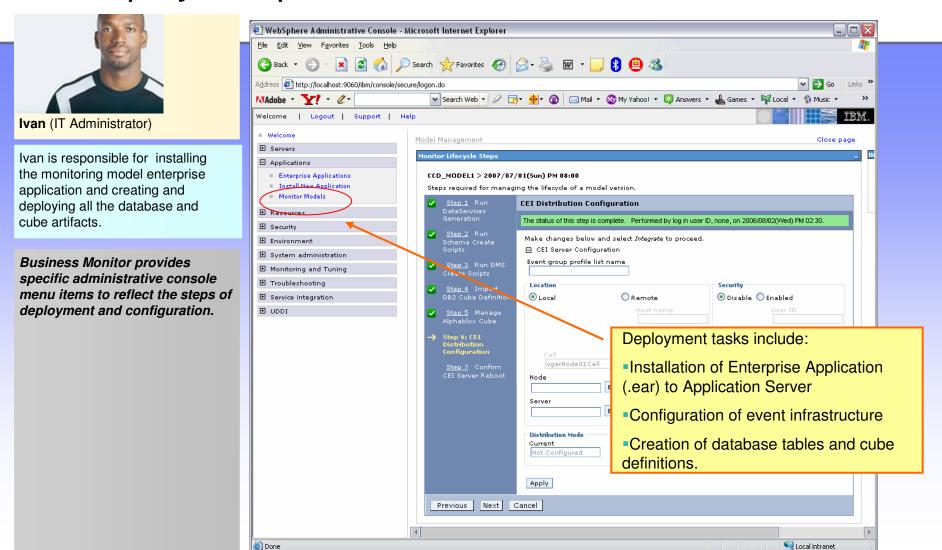

# 5.2 Configure dashboard pages

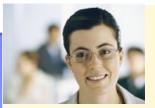

Patricia (Portal Administrator)

Patricia uses the WebSphere Portal administrative features to create pages for dashboard users, layout pages with portlets, specify authorization, and define which KPIs and metrics should provided to specific users.

Business Monitor provides specific administrative console menu items to reflect the steps of deployment and configuration.

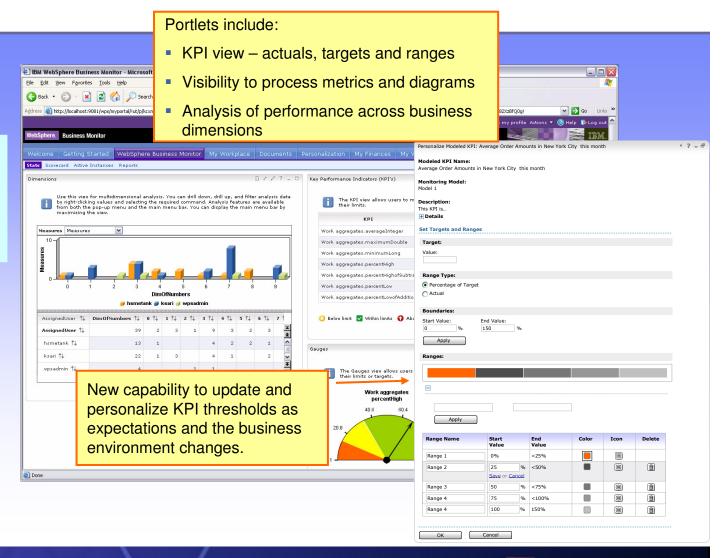